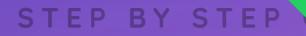

# CSS in 44 minutes

## Build your own webpage from scratch

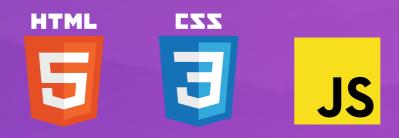

Written by **T Jeremy Thomas** 

© Copyright 2018 – Jeremy Thomas

## 5 Styling all elements

#### The picture

The shadow is separated from the image because we are going to animate them separately later on.

In the 2. Shared section of the CSS, update the list of **selectors** and add both .picture-shadow and .picture-image :

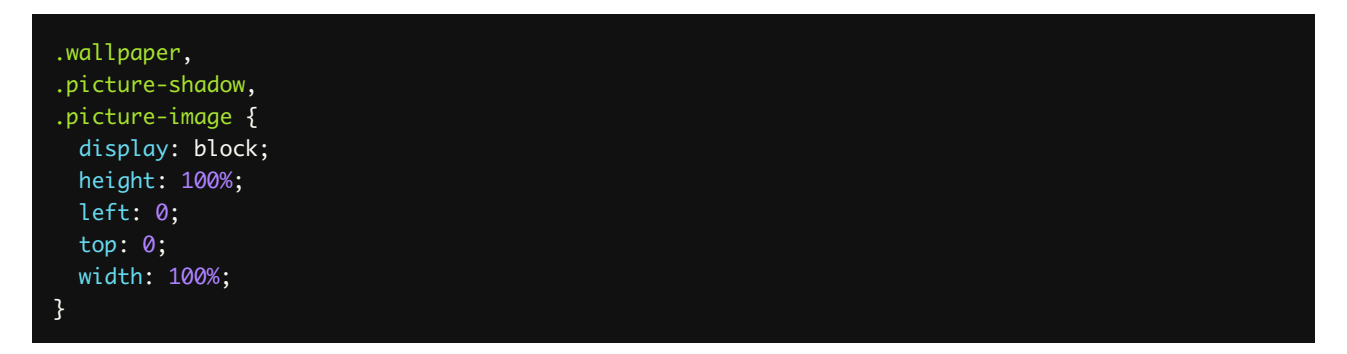

At the end of the **3.** Specific section of the CSS, add the following styles:

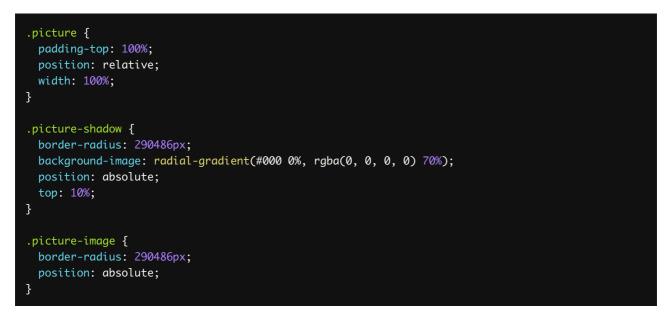

The padding-top: 100% is a technique that makes the .picture as high as it is wide making it square at all times. It also has a position: relative so that it acts as a reference point for its two absolutely positioned children.

The shadow uses a semi-transparent **radial-gradient()**. It's slightly offset towards the bottom with **top: 10%**.

The **border-radius** is set to the very high value of 290486px to ensure the elements to be **rounded**. You can use any extremely high value. I personaly use 290486px as a trademark because it's my date of birth. It's quite interesting to see it show up in other people's code!

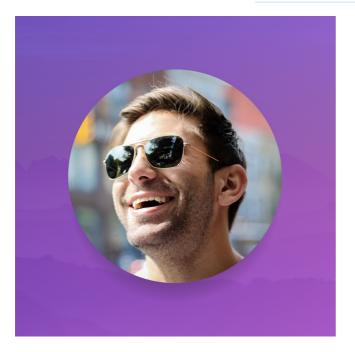

#### The name

The name is the most important information of the page. That's why it uses the <h1> HTML tag, which has the strongest semantic value. To reflect this prominence visually as well, we are gonna make it bigger:

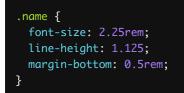

### Hi, I'm Alex Jefferson

The font size uses the **rem** unit: it's the **root** value, equal to the font size set on the **html** element, which we previously set to **16px**. So **2.25rem** is essentially **36px**. Using **rem** is useful because it references a common value, and we can update the **html** value to set all instances of **rem** values.

The line-height is set to 1.125 It's hard to see its purpose if the text is too short (resize your browser to reach two lines), but keeping the page value of 1.5 makes the two lines too spaced out.

#### Best practice

#### Set line-height first, margin/padding second

Some developers use the line-height as a way to give space to an element. But as its name suggests, it's meant to define the height of a single line, not the space between each line.

The line-height value should be set for **readability** purposes only.

If you need to give more breathing space to an element, just use a bit of margin (or sometimes padding), which is what we're doing here with margin-bottom.

#### Job title

We want the job title to stand out a bit. That's why we are going to use our secondary font: **Montserrat**. This font works well when the letters are uppercase and slightly spaced out.

In the **2.** Shared section, add this snippet:

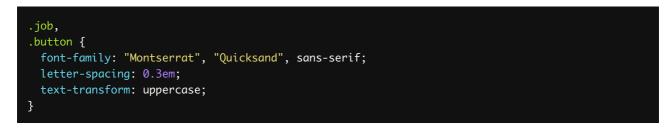

This style is going to be used for our button as well, so let's add both selectors right now.

In the **3.** Specific section, add the following:

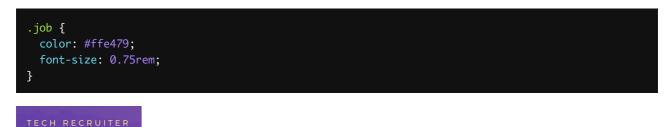

The uppercase style makes the text quite "in your face", so we're reducing the font size a bit, and also applying a shade of yellow.

#### The hr line

The horizontal rule ( hr ) defines a semantic break between blocks of text. While keeping this semantic value intact, we want to make this line more subtle:

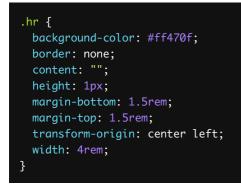

For more control, we're removing the **border** and using the **background-color** with a height of 1px to define a thin short line.

The transform-origin will be used when we animate the width later on.

#### Description

The description only needs to be slightly more prominent. Let's increase the font size:

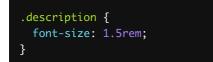

I spend my time traveling the world, helping startups and tech businesses hire the best people.

#### This is a free sample from the book **CSS in 44 minutes**.

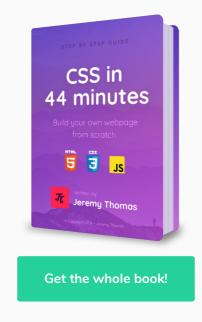